# Integration Methods II: Partial Fractions and Trig Substitutions

# Douglas Meade, Ronda Sanders, and Xian Wu

# Department of Mathematics

## **Overview**

The objective of this lab is to use Maple to practice integration skills using partial fraction decomposition and trigonometric substitutions.

## Maple Essentials

• Important Maple commands introduced in this lab:

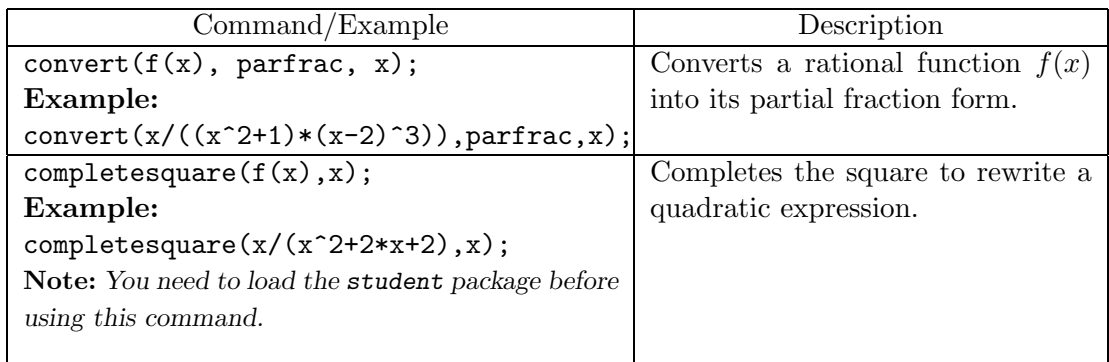

• The *Trig Substitution* maplet is available from the course website:

http://www.math.sc.edu/calclab/142L-F07/labs  $\rightarrow$  Trig Substitution

This maplet is designed to help you practice the steps involved in integration using trigonometric substitutions. Click on **New Integral** to have the maplet generate a problem for you to practice. Next, identify the type of trigonometric substitution and follow the steps to solve the problem. (You will need a pencil and paper to do all the steps yourself.) You can click **Hint** or **Show** if you need help or want to skip a step.

• The *Partial Fractions: General Decomposition* maplet is available from the course website:

http://www.math.sc.edu/calclab/142L-F07/labs  $\rightarrow$  Partial Fractions: General Decomposition

This maplet is designed to help you practice partial fraction decomposition. Click on **New Function** to have the maplet generate a problem for you to practice. Then add terms one at a time until you have the general form for the decomposition. Once you are confident, click on the **Include Completing the Square** box to make the decomposition more difficult.

• The *Partial Fractions: Evaluating the Integral* maplet is available from the course website:

http://www.math.sc.edu/calclab/142L-F07/labs  $\rightarrow$  Partial Fractions: Evaluating the Integral

This maplet is designed to help you practice evaluating the integral after using partial fraction decomposition. Click on **Modify or Make Your Own Problem** to enter an integral. Click on **Show Partial Fraction Expansion**. Then evaluate the expanded integral and check your work.

#### Related course material

§8.4 and §8.5 of the textbook.

## **Activities**

- 1. Launch the *Trig Substitution* maplet from the course web page and do a few practice problems. Remember, you will need a pencil and paper to complete all the steps by yourself.
- 2. Launch the *Partial Fractions: General Decomposition* maplet from the course web page and do a few practice problems.
- 3. Follow the steps below to integrate the following rational functions:

(a) 
$$
f1(x) = \frac{1}{x^2 - 6x - 7}
$$
. (Page 543, ex. 10)  
\n(b)  $f2(x) = \frac{x^5 - 4x^3 + 1}{x^3 - 4x}$ . (Page 544, ex. 20)  
\n(c)  $f3(x) = \frac{x^2}{(x+1)^3}$ . (Page 544, ex. 25)  
\n(d)  $f4(x) = \frac{x^3 + x^2 + x + 2}{(x^2 + 1)(x^2 + 2)}$ . (Page 544, ex. 30)  
\n(e)  $f5(x) = \frac{x^4 + 6x^3 + 10x^2 + x}{x^2 + 6x + 10}$ . (Page 544, ex. 32)  
\n(f)  $f6(x) = \frac{x^2 + 1}{(x^2 + 2x + 3)^2}$ . (Page 544, ex. 37)

#### Steps:

The following steps would be used to integrate  $f(x)$ .

- (a) Load the maple student package. > with(student):
- (b) Assign the function using the arrow notation.  $> f1 := x \rightarrow 1/(x^2-6*x-7);$
- (c) Write down the general form for the partial fraction decomposition of the function by hand. Then use Maple to complete the expansion and compare it to your general form.

```
> convert(f1(x), parfrac, x);
```
- (d) Use a pencil and paper to integrate the function. Then use Maple to complete the integration and check your answer.  $>$  int(f1(x),x);
- (e) You can also use the *Partial Fractions: Evaluating the Integral* maplet to check your integration.

#### **Assignment**

Complete the lab activities and do the following problems with the help of Maple: 45 and 46 on page 536; 38 and 39 on page 544.